# **CUCOMPIS**

MOBILE INTERNET CONNECTION TROUBLESHOOTING GUIDE FROM ISRAEL

IPHONE

### annatel. Here for you. Period.

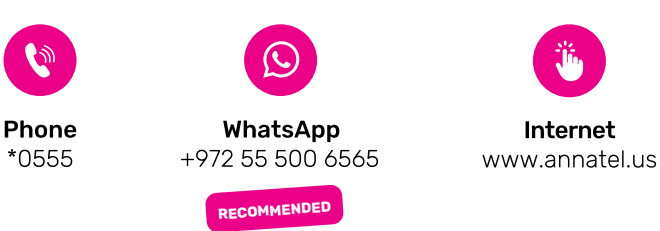

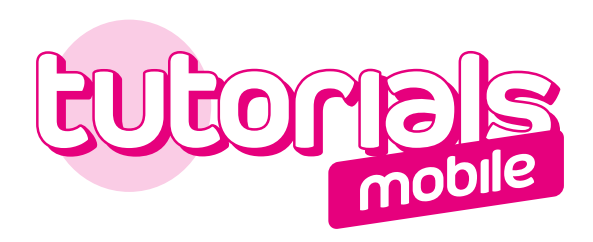

### MOBILE INTERNET CONNECTION TROUBLESHOOTING GUIDE FROM ISRAEL

IPHONE

**Table of Contents**

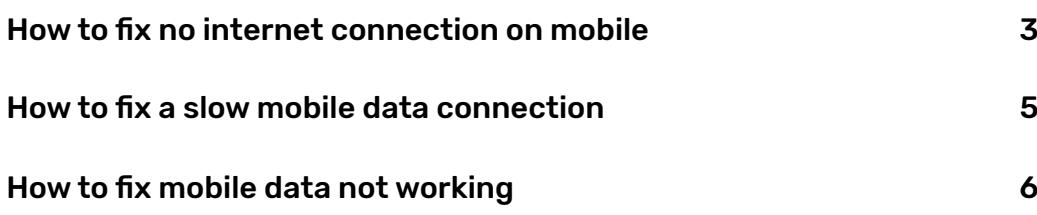

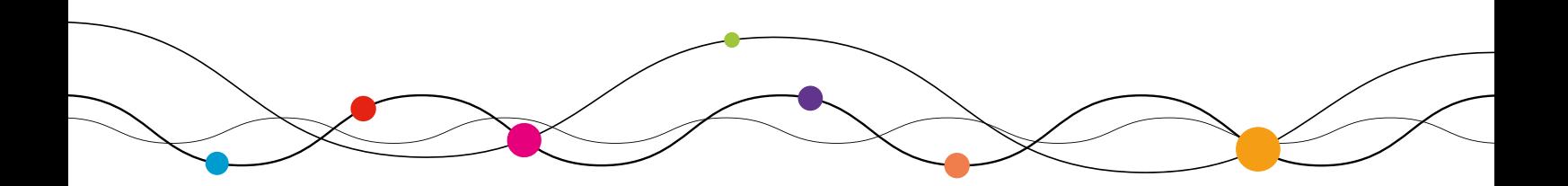

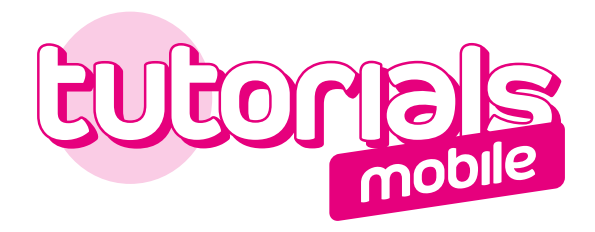

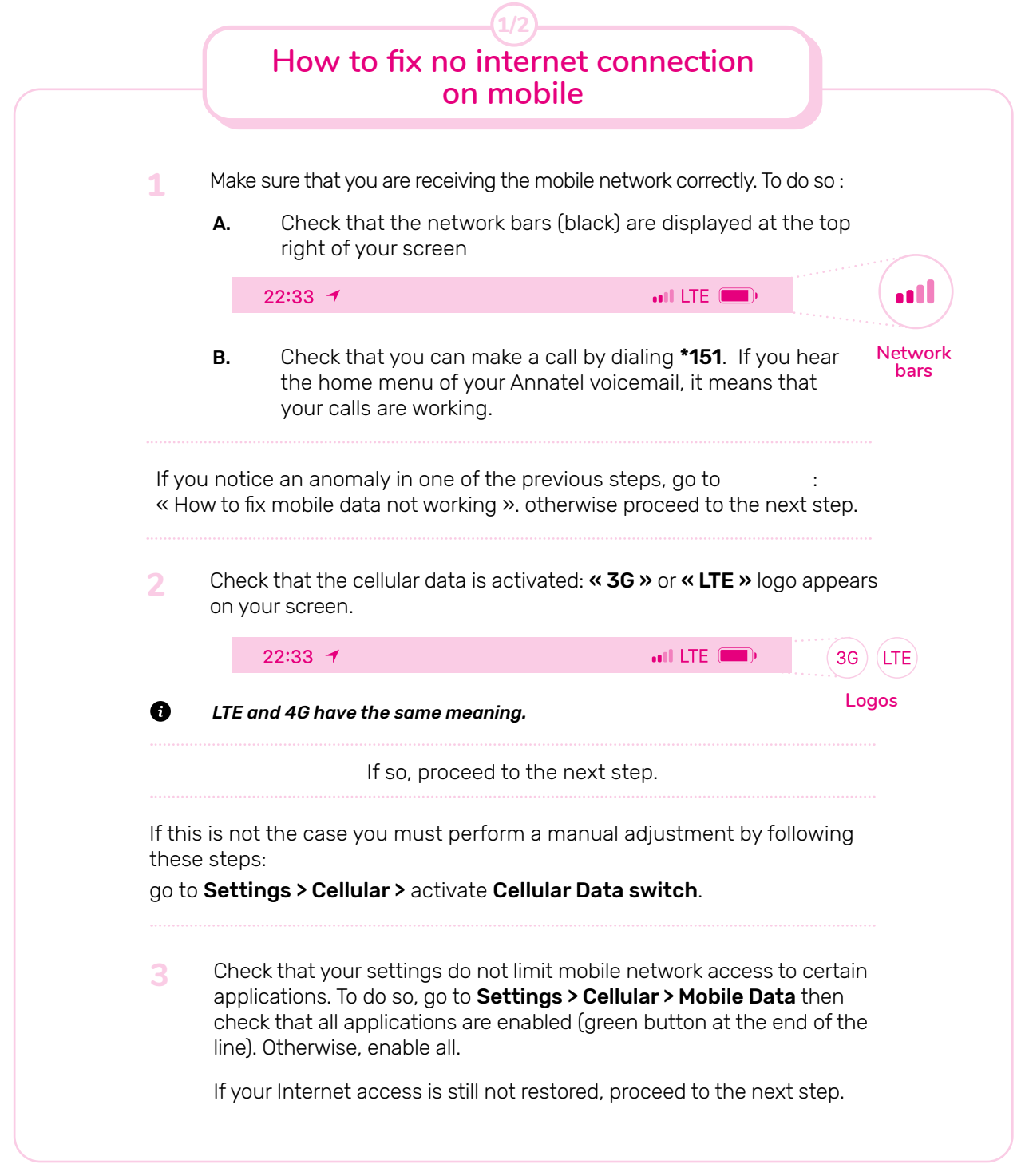

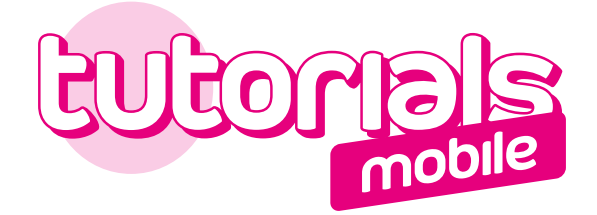

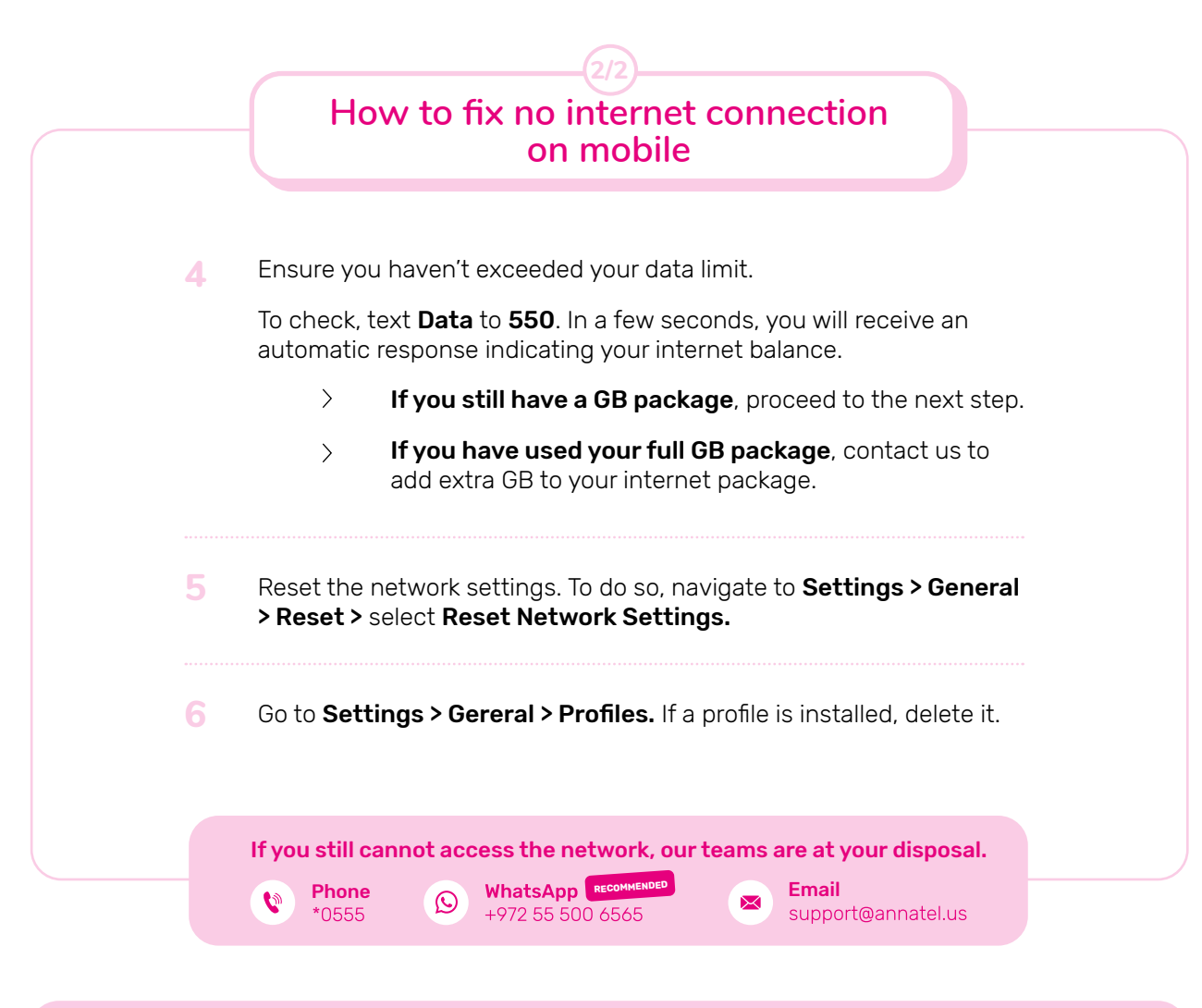

Some apps continue to use data in the background even while you don't have them open. There are many i-Tunes apps that, without your knowledge, will go ahead and connect to your cellular network even when the app is closed (automatic downloads, application updates, photo synchronization, VPN services, etc.).

Background data usage can wrack up quite a bit of GB. The good news is, you can reduce data usage by turning off background data.

To do so, go to Settings > iTunes > App Store > Turn off the Cellular data switch to update apps only when connected to Wi-Fi.

We also recommend disabling **iCloud Photo Library** syncing (automatic synchronization of photos via the mobile network). To do so, go to Settings > Photos > Cellular Data, and set Cellular Data and unlimited update to Off. This restricts all syncing to when you're on Wi-Fi.

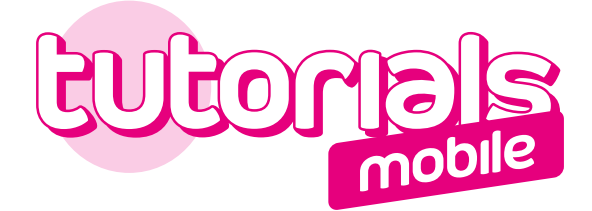

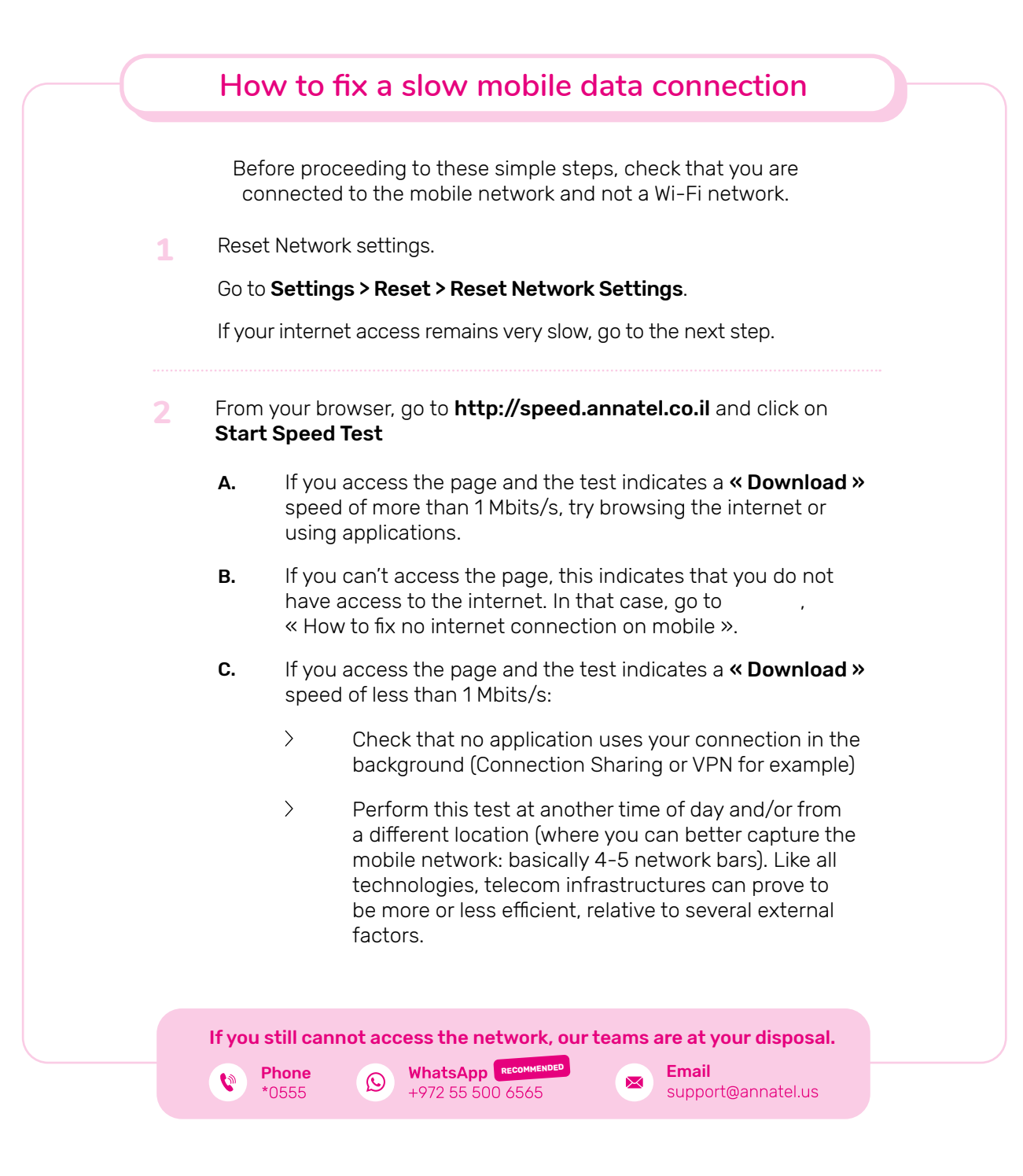

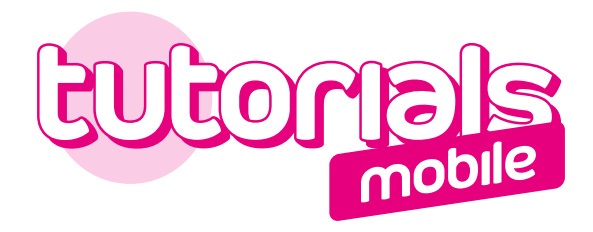

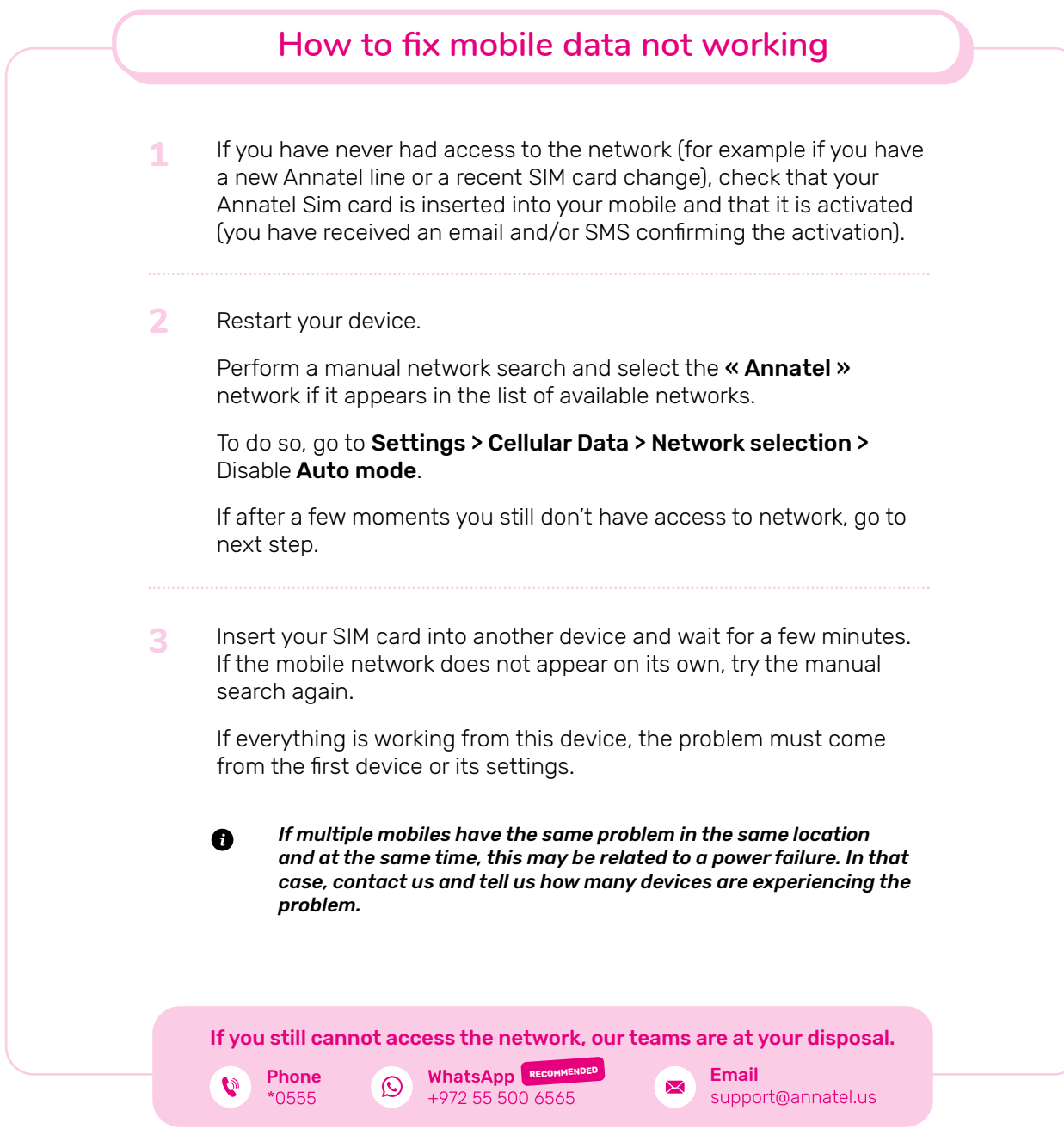

## annatel.<br>Here for you. Period.

Sunday to Thursday from 9:00 am to 6:00 pm. Friday from 9:00 am to 1:00 pm.

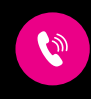

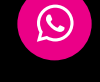

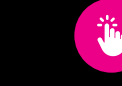

Internet www.annatel.us

**Phone** \*0555

WhatsApp +972 55 500 6565

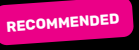